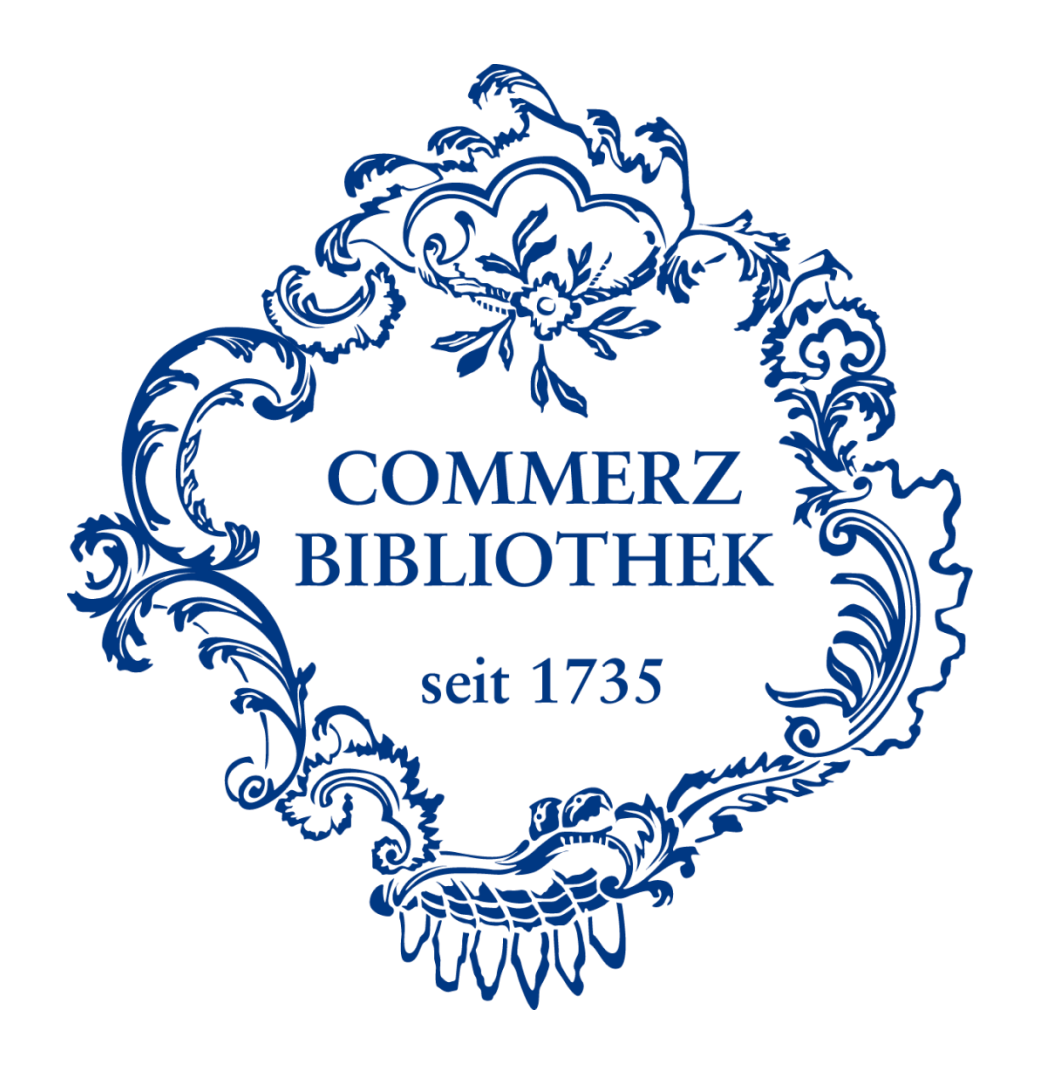

# **Login at the database Ebook Central**

Log into the Ebook Central database using four easy steps.

Please note:

Prerequisite for access is a valid library card for the Library of Commerce and a successful oneoff registration for our databases. Please visit our homepage for additional tutorials.

## **Step I**

#### COMMERZBIBLIOTHEK

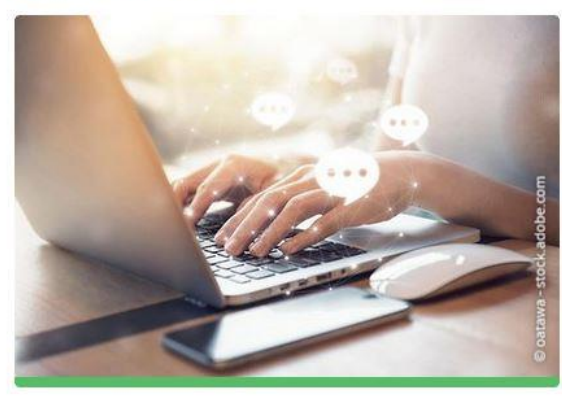

### FAQ, Links und Tutorials

- > Fragen und Antworten
- $\Box$  Onlineanmeldung
- $\mathbf{Z}$  Aktuelles
- **7** Tutorials
- E-Books und Medienrecherche
- **Z** Ebook Central
- **M** Statista
- MISO (Ebooks, Journals, Firmeninformationen)
- $\Box$  Emerald eJournals (1977-2020)

In order to use Ebook Central, please scroll to the area "FAQ, Links und Tutorials" on the website of the Commerce Library (www.commerzbibliothek.de), and click the indicated link.

## **Step II**

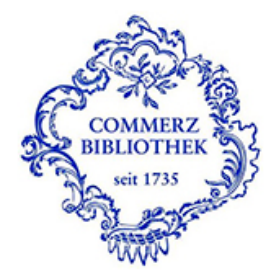

#### **Identity Provider der Commerzbibliothek Hamburg**

Anmelden für ProQuest EBL / **Ebook Central** 

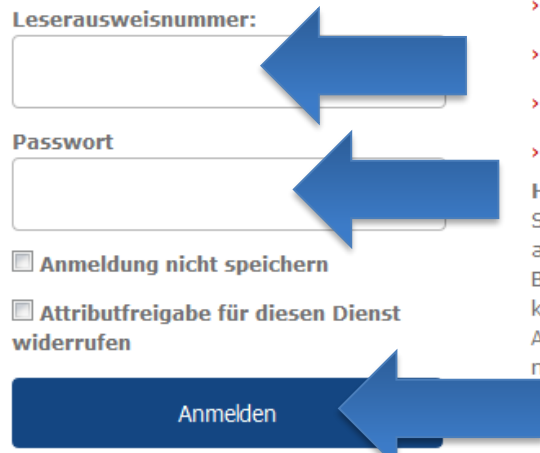

- > Anmeldung/Passwort vergessen
- > Kontakt IT-Support
- > Einwilligungserklärung
- > Datenschutz

Hinweis: Zum Logout schließen Sie den Browser, damit keine anderen Personen unter Ihrer Benutzerkennung weiterarbeiten können. (Eine zentrale Abmeldung ist nicht möglich und nicht alle Dienste bieten ein ogout an.)

You will be forwarded to our access portal.

Please enter your library card number as indicated on the backside of your library card and your own password. Select "Login" (Anmelden) to enter the database.

## Step III (only during the first login)

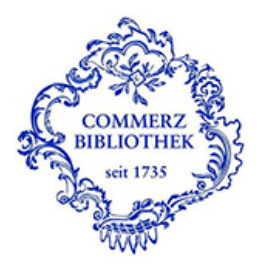

Sie sind dabei auf diesen Dienst zuzugreifen: ProOuest EBL / Ebook Central von ProQuest

#### Beschreibung dieses Dienstes:

ProQuest EBL & Ebook Central - E-Books für wissenschaftliche Bibliotheken. Die Ebook Central is eine Plattform für den Erwerb und die Ausleihe von E-Books - und speziell auf den Bedarf wissenschaftlicher Bibliotheken ausgerichtet. Das Titelangebot umfasst E-Books von nahezu 600 internationalen und deutschen Wissenschaftsverlagen.

Zusätzliche Informationen über diesen Dienst

#### An den Dienst zu übermittelnde Informationen

Berechtigung

Zugehörigkeit (+ Einrichtung) member@hk24.de

urn:mace:dir:entitlement:common-lib-terms

Zusätzlich wird eine pseudonyme Kennung (transient oder persistent Id) übertragen.

Um auf den von Ihnen ausgewählten Dienst (Service Provider) zugreifen zu können, müssen die hier angezeigten Informationen an diesen Dienst übertragen werden.

lech willige ein, dass diese Informationen einmalig übertragen werden.

<sup>1</sup> Ich willige ein, dass diese Informationen in Zukunft an diesen Dienst übertragen werden. Diese Entscheidung kann jederzeit mit der Checkbox auf der Anmeldeseite geändert werden.

Einwilligungen können für die Zukunft jederzeit widerrufen werden. Durch den Widerruf von Einwilligungen wird die Rechtmäßigkeit der aufgrund der Einwilligung bis zum Widerruf erfolgten Verarbeitung nicht berührt. Für bereits übertragene Informationen entfaltet daher der Widerruf keine Wirkung. Kontaktdaten entnehmen Sie bitte der Datenschutzerklärung.

> **Abbrechen Print Page**

Informationen übertragen

Please accept our general terms and conditions for the access portal and the terms for data transmission by clicking "Informationen" übertragen" (transfer information). You have to do this only once for each database.

## **Step I V**

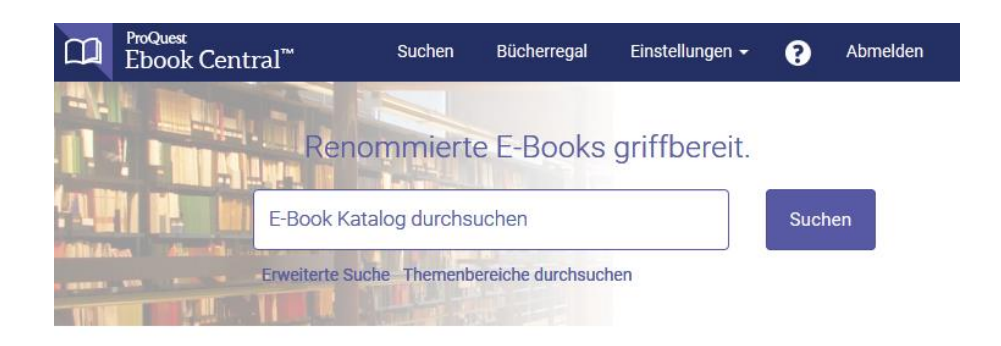

Die Commerzbibliothek hat ProQuest Ebook Central (E-Book-Library) als Hauptanbieter für E-Books ausgewählt.

Sie haben Fragen zu E-Books?

Anleitungsvideos ansehen Häufig gestellte Fragen lesen You have now arrived at the homepage of the EBL. As long as you do not close your browser or delete your cookies you can access our other databases , such as WISO, Statista , and Emerald , without repeating the login process in the access portal.

You have now successfully completed your login. I

f you have any further questions, please do not hesitate to contact the team of the Library of Commerce by calling 0049 40 -36138 -377 or sending an email to info@commerzbibliothek.de.